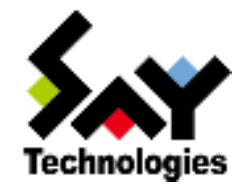

# BOM for Windows Ver.6.0 カスタムアクション用プログラム 制作ガイドライン

# **BOM**

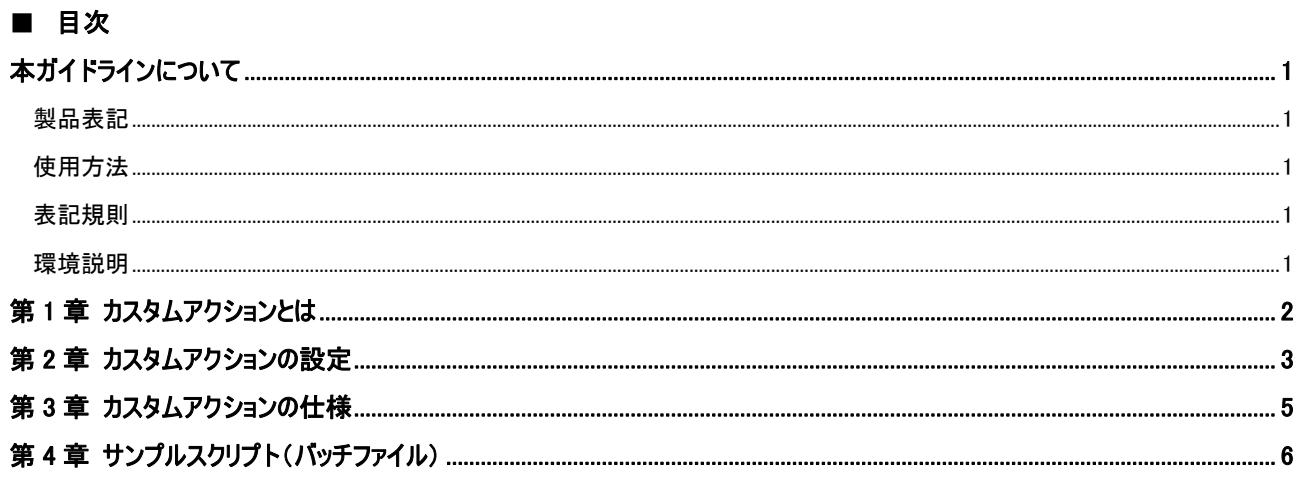

## <span id="page-2-0"></span>本ガイドラインについて

### <span id="page-2-1"></span>製品表 記

本ガイドラインでは、以下の製品について略称を使用しております。

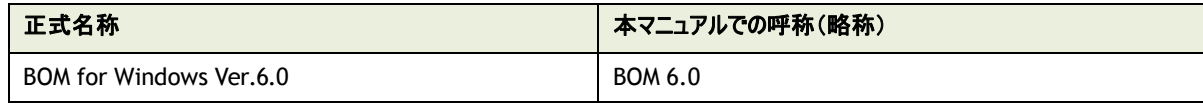

#### <span id="page-2-2"></span>使用方 法

本ガイドラインには、BOM 6.0 で作成可能なアクション項目のひとつである"カスタムアクション"に関する詳細情報を記載しております。 本ガイドラインを使用するには、Microsoft Windows オペレーティングシステムについての実際的な知識、BOM for Windows Ver.6.0 の 基本的な知識、使用するプログラム・スクリプト言語の実際的な知識が必要です。

#### <span id="page-2-3"></span>表記規 則

本ガイドラインでは、以下の表記規則を使用しています。

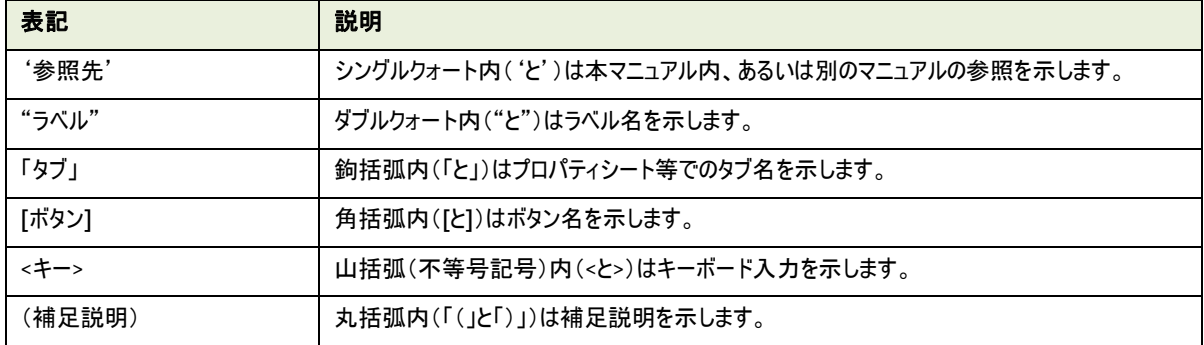

#### <span id="page-2-4"></span>環境説 明

本ガイドラインでは、コンピューターの操作には Windows Server 2012 の画面を主に使用しております。 お使いの OS によっては、操作方法が若干異なる場合がございますが、適宜読み替えてお使いください。

## <span id="page-3-0"></span>第 1 章 カスタムアクションとは

BOM 6.0 のカスタムアクションは、コンソールアプリケーションや OS のスクリプトであるバッチファイル(コマンドラインスクリプト)、 WSH(Windows Script Host)、PowerShell といった外部コマンドを、監視結果に基づいて実行します。 カスタムアクションを使用することで、BOM6.0 に標準では搭載されていない通知やリカバリーが実行できます。

本ガイドラインでは、カスタムアクションの使用方法と外部コマンドの作成指針をご案内いたします。

※ コンソールアプリケーションやスクリプトの作成方法等はサポート対象外となります。

プログラム・スクリプト言語の仕様は、MSDN をはじめとした言語提供元のサポート情報をご確認ください。

### <span id="page-4-0"></span>第 2 章 カスタムアクションの設定

作成したカスタムアクションは、スクリプトの配置場所や引数など、各種設定を行っていただく必要があります。 以下の内容を参考に設定を実施してください。

※ 以降の内容は概要のみを抽出した簡易情報となります。

項目の詳細な内容については、'BOM for Windows Ver.6.0 ユーザーズ マニュアル'をご参照ください。

1. 「全般」タブでは、アクション名や有効/無効などを設定します

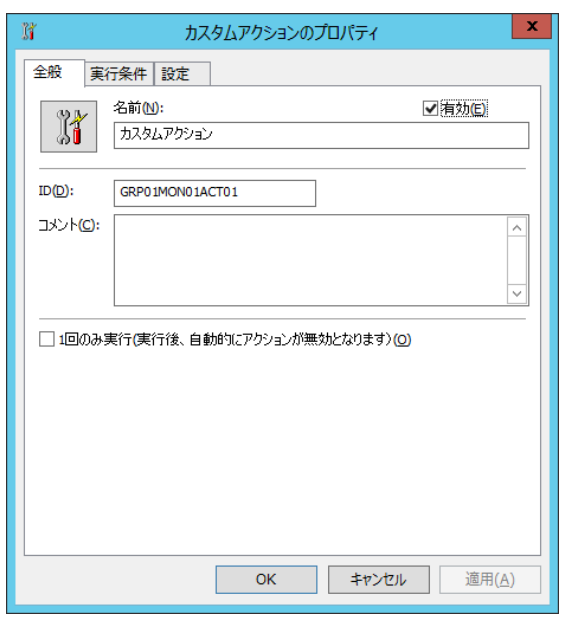

2. 「実行条件」タブでは、カスタムアクションを実行するステータスや、実行頻度などを設定します

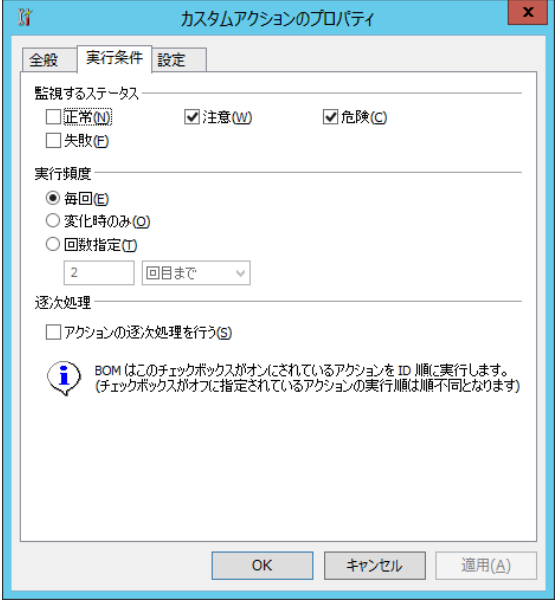

3. 「設定」タブでは、カスタムアクションから実行する外部コマンドの名称や、外部コマンドに渡す引数などを設定します

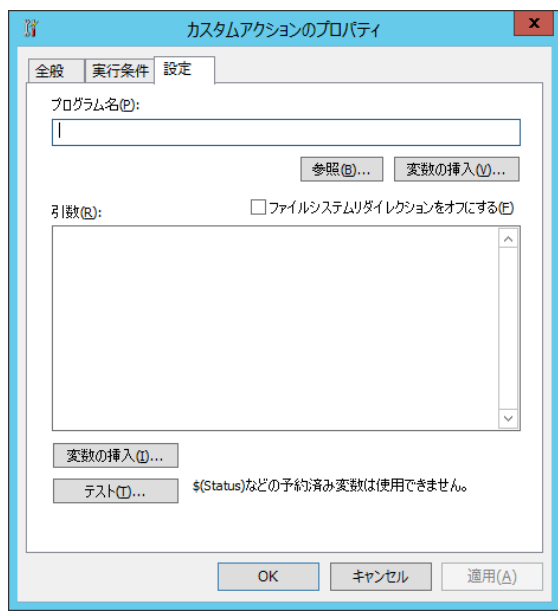

なお、"プログラム名"や"引数"にて、BOM の予約済み変数を使用することができます。 以下の表は、

BOM で使用できる予約済み変数の一覧です。

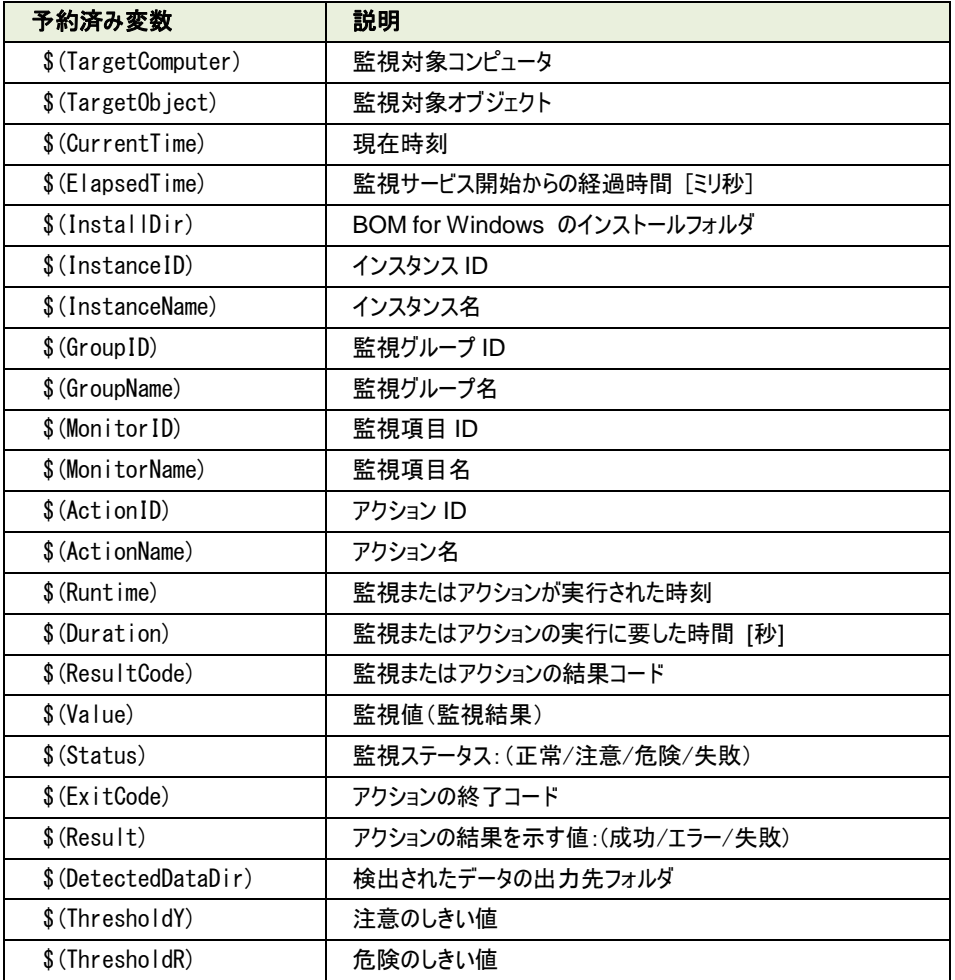

## <span id="page-6-0"></span>第 3 章 カスタムアクションの仕様

カスタムアクションの動作仕様について、以下に解説します。

- 1. アクションは、以下のステップを経た後に実行されます。
	- > カスタムアクションの登録元である監視項目が実行される
	- > 監視項目の実行後、結果に応じたステータスが決定する
	- ステータスに基づいて、アクションを実行するべきか判定する
- 2. アクションが実行される時に、実行開始メッセージをヒストリログの"アクション"に記録します。

『アクション [%1]'%2' は開始しました。』

%1:アクション ID

%2:アクション名称

- 3. アクションにて"1 回のみ実行"が有効になっている場合には、この時点でアクションを無効に設定します。
- 4. アクションの実行結果を記録する一時ファイルを作成します。
- 5. アクションで指定されているプログラムを実行し、その結果を一時ファイルに書き込んでいきます。
- 6. アクションの実行が完了します。 あるいは、実行時間がアクションのタイムアウト時間を超え、強制終了されます。
	- ※ タイムアウトの既定値は 2 時間(7200 秒)です。
- 7. 実行結果に基づき、アクション実行ステータスが決定されます。

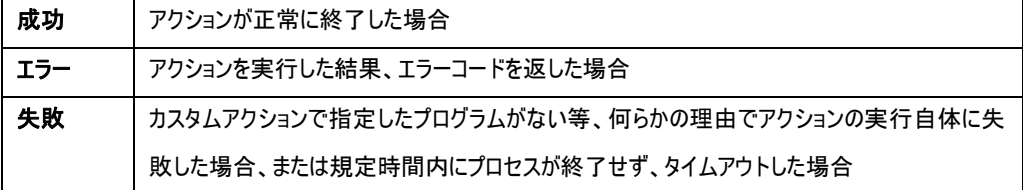

8. アクションの実行結果を記録する一時ファイルを削除します。

9. アクションの実行結果をヒストリログの"アクション"に記録します。

## <span id="page-7-0"></span>第 4 章 サンプルスクリプト(バッチファイル)

Windows のコマンドライン用スクリプトである"バッチファイル"を使用して、カスタムアクション用のスクリプトを作成することができます。 以下 のサンプルスクリプトを元に、BOM6.0 のカスタムアクション向けバッチファイルを作成する上での注意点について解説いたします。

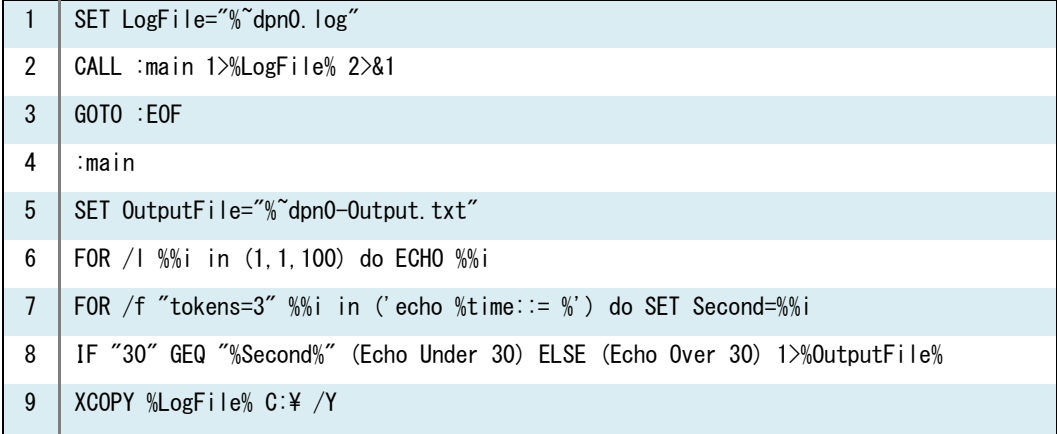

1. 1 行目の"SET"コマンドでログファイル名を定義し、2 行~4 行目でログファイルへの記録を行っています。 カスタムアクションの実行結 果は、1024 バイトまではヒストリログの項目"アクション"にて確認できますが、それ以上の実行結果はログ が切り捨てられてしまいます。 その場合には、別途ログファイルへ記録することを推奨いたします。

> SET LogFile="%~dpn0.log" CALL :main 1>%LogFile% 2>&1 GOTO :EOF :main

2. 5 行目~8 行目では、実行ログに出力するための適当な処理として、文字列を出力する処理を記載しております。

SET OutputFile="%~dpn0-Output.txt"

FOR /l %%i in (1,1,100) do ECHO %%i

FOR /f "tokens=3" %%i in ('echo %time::= %') do SET Second=%%i

IF "30" GEQ "%Second%" (Echo Under 30) ELSE (Echo Over 30) 1>%OutputFile%

3. 9 行目の"XCOPY"コマンドにてログファイルをコピーします。

XCOPY コマンドは、同名ファイルがあると上書きするか否かを確認するメッセージを表示します。 ここでは、 キー入力が要求されないように"/Y"オプションを指定しています。 このように、バッチファイル内でキー入力が 要求されないように構成する必要があります。

XCOPY %LogFile% C:\ /Y

BOM for Windows Ver.6.0 カスタムアクション用プログラム 制作ガイドライン

2014 年 12月 10 日 初版

著者 セイ・テクノロジーズ株式会社 発行 者 セイ・テクノロジーズ株式会社 発行 セイ・テクノロジーズ株式会社 バージョン Ver.6.0.0.0

Copyright © 2014 SAY Technologies, Inc. All rights reserved.